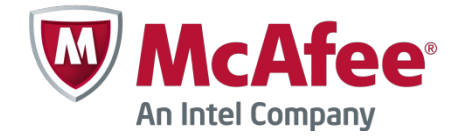

### Release Notes Revision B

## **Stonesoft Security Engine 5.5.16**

#### <span id="page-0-0"></span>**Contents**

- *[About this release](#page-0-0)*
- *[New features](#page-0-0)*
- *[Enhancements](#page-1-0)*
- *[Resolved issues](#page-2-0)*
- *[Known limitations](#page-4-0)*
- *[System requirements](#page-5-0)*
- *[Build version](#page-6-0)*
- *[Compatibility](#page-7-0)*
- *[Installation instructions](#page-7-1)*
- *[Upgrade instructions](#page-8-0)*
- *[Known issues](#page-8-1)*
- *[Find product documentation](#page-9-0)*

## **About this release**

This document contains important information about the current release. We strongly recommend that you read the entire document.

### **New features**

Features that have been added since Stonesoft Security Engine 5.4 are described below. For more details, refer to the product-specific documentation.

#### **Virtual Security Engines**

Virtual Security Engines are logically separate engines that run as virtual engine instances on a physical engine device. You can now use a physical Security Engine device as a Master Engine to provide resources for Virtual Security Engines. This means that the same Master Engine can simultaneously have different security policies, separate routing tables and overlapping IP addresses for different interfaces (reserved by different Virtual Security Engines).

You can configure up to 250 Virtual Firewalls per Master Engine. The Master Engine can be used as a cluster – one Master Engine can support up to 16 cluster nodes. The Virtual Security Engines are loadbalanced so that they are automatically spread between master nodes. One Master Engine handles all the traffic of one Virtual Security Engine at any given time.

Virtual Security Engines do not require individual licenses. Instead, the Security Engine license for the Master Engine defines how many Virtual Resources can be created. The number of Virtual Resources limits the number of Virtual Security Engines. In this major version, Virtual Security Engines can be used in the Firewall/VPN role with some limitations to normal Firewall/VPN role features. Virtualization works across several SMC Domains. For example, the Master Engine can be in the Shared Domain and the Virtual Security Engines can be in one or several other Domains.

## <span id="page-1-0"></span>**Enhancements**

Enhancements that have been made since the previous Stonesoft Security Engine major version are described below.

### **Enhancements introduced in Stonesoft Security Engine 5.5**

#### **New options in QoS Policies**

Multiple enhancements have been made to the current bandwidth management and traffic prioritization features. The new QoS Mode option in the properties of a Physical, VLAN, ADSL, Tunnel, or SSID Interface allows you to define in more detail how QoS is applied to the interface.

You can now read and/or write DSCP markers for traffic without configuring Access rules to apply a QoS class to the traffic. The matching is done based only on the QoS Policy.

QoS Class-based statistics items are now available even when QoS is not used for bandwidth management and traffic prioritization. The QoS class for the packet comes from the QoS Classes that are applied in the Access rules.

New Active Queue Management (AQM) features reduce the volume of dropped or retransmitted packets when there is network congestion. AQM monitors the average queue size and uses a scheduling algorithm to determine the statistical probability for dropping incoming packets.

It is now possible to assign a weight to QoS Classes so that different QoS Classes with the same priority can be assigned to the queue according to their weight when the QoS Class Guarantee is reached and traffic must be queued. This allows more granular control of traffic prioritization, but does not act as a guarantee.

#### **VoIP support**

Related connection handling for SCCP and MGCP voice over IP protocols has been added.

#### **SMB2 Inspection**

SMB2 protocol normalization and inspection has been enhanced.

#### **SSL/TLS AES inspection**

SSL/TLS throughput performance has been improved on AES CPU accelerated appliance models.

#### **Logging of X-Forwarded-For (XFF) proxy IP addresses**

Security Engines now log HTTP/XFF proxy IP addresses when a client contacts the server address through proxies.

#### **Policy installation process for large number of Virtual Security Engines improved**

The policy installation process for a large number of Virtual Security Engines has been improved.

#### **Traffic inspection throughput in certain network conditions with latency/packet loss improved**

Traffic inspection throughput in certain network conditions with latency/packet loss has been improved.

#### **Improved Security Strength of Management Connections**

It is now possible to use 256-bit encryption for the connection between Security Engines and the Management Server. This requires both the engines and the Management Server to be version 5.5 or higher. You must also use an Internal ECDSA Certificate Authority to sign certificates for system communications.

#### **Loopback Interfaces**

It is now possible to configure any IP address that is not already used as a Cluster Virtual IP Addresses (CVI) or Node Dedicated IP Addresses (NDI) on another interface as a loopback IP address. You can add several loopback IP addresses to each Firewall. Loopback IP addresses can be used, for example, as End-Point IP addresses in policy-based VPNs and in the Route-Based VPN.

#### **Improved packet flow**

IPS and Layer 2 Firewall Security Engine roles now use the same packet flow as in the Firewall role. The new packet flow improves inspection throughput in all Security Engine roles. In addition, the Security Engine's inspection throughput can be better optimized using Access rules.

# <span id="page-2-0"></span>**Resolved issues**

These issues have been resolved in Stonesoft Security Engine 5.5.16. For a list of issues that have been fixed in earlier releases, see the Release Notes for the specific release.

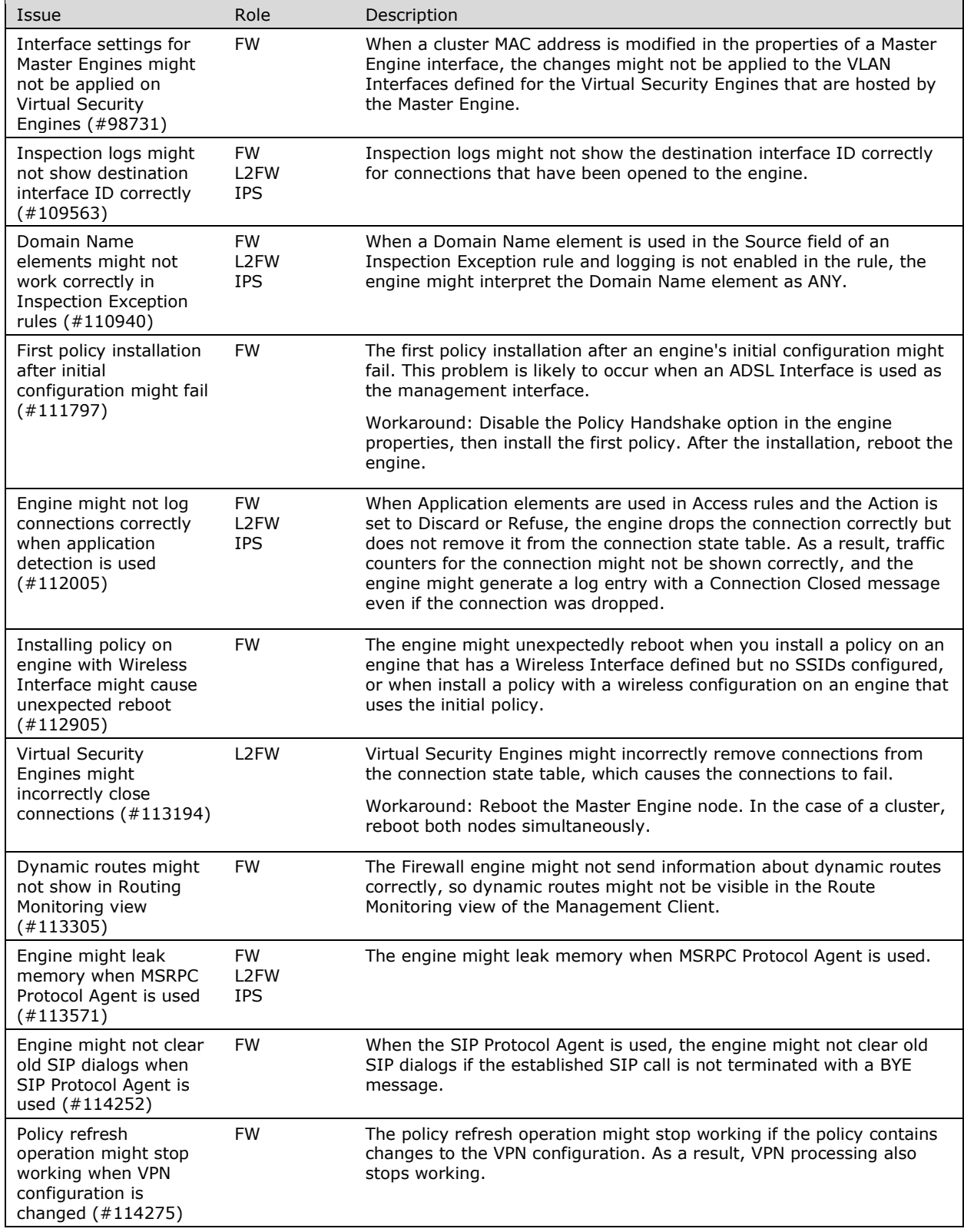

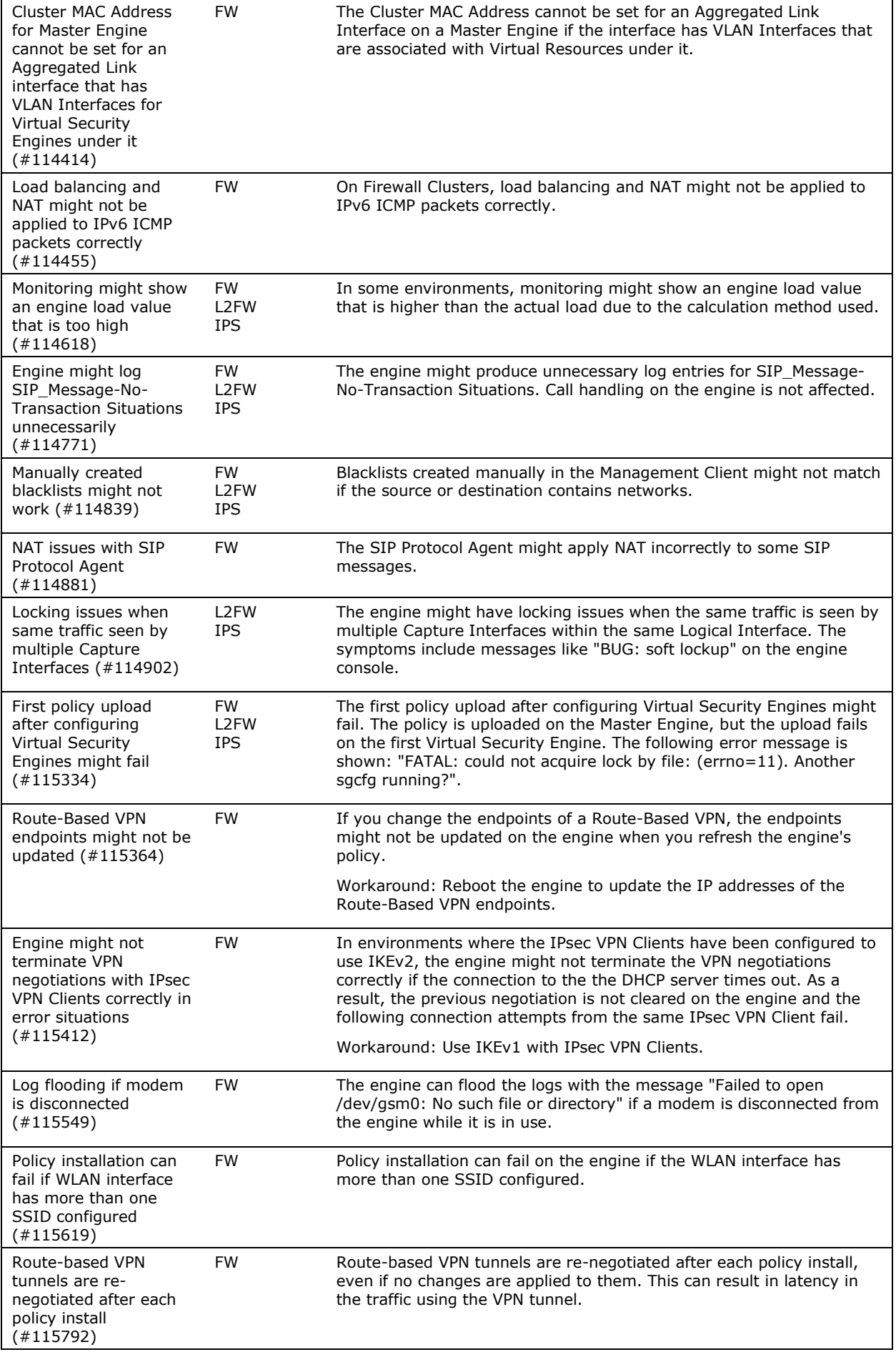

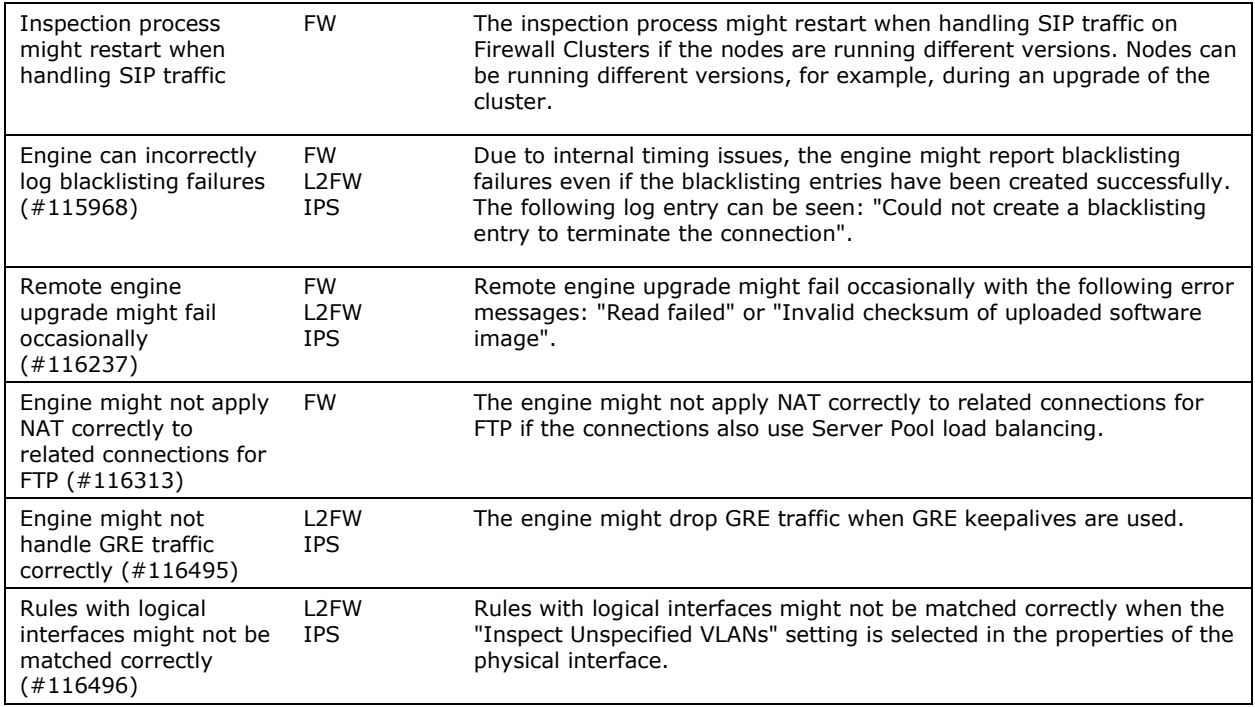

# <span id="page-4-0"></span>**Known limitations**

#### **High-Security Inspection Policy and Strict TCP mode are not supported in asymmetrically routed networks in IPS and Layer 2 Firewall roles**

The High-Security Inspection Policy and Strict TCP mode are not supported in asymmetrically routed networks or in environments where a Security Engine in the IPS or Layer 2 Firewall role is directly connected to a load-balancing or High Availability network device. It is recommended to base policies on the Medium-Security Inspection Policy in such cases.

In Strict TCP mode and in the High-Security Inspection Policy, the Security Engine controls the progress of a TCP connection and checks that the TCP handshake proceeds according to the TCP protocol. The same Security Engine node must be able to see all the packets in the connection. In Strict TCP mode, the Security Engine also enforces the packet direction (for example, SYN and SYN-ACK packets are not allowed from the same interface).

The TLS inspection and Web Filtering features use Strict TCP mode and are not supported in asymmetrically routed networks in IPS and Layer 2 Firewall roles.

#### **SSL/TLS Inspection and Web filtering are not supported in capture (IDS) mode**

The TLS Inspection and Web Filtering features are not supported in capture (IDS) mode.

#### **Inline Interface Disconnect Mode in IPS role**

The Inline Interface "Disconnect Mode" is not supported on IPS Virtual Appliances, IPS software installations, or appliance models other than IPS-6xxx or modular (13xx, 32xx, 52xx) appliance models on bypass NIC modules.

#### **IPS and Layer 2 Firewall roles are not supported for Virtual Security Engines**

Layer 2 Firewall and IPS Security Engine roles are not supported for Virtual Security Engines in this version.

#### **SYN flood protection**

Situation-based SYN flood protection is not supported. Use the "SYN Rate Limits" feature instead.

## <span id="page-5-0"></span>**System requirements**

### **Stonesoft appliances**

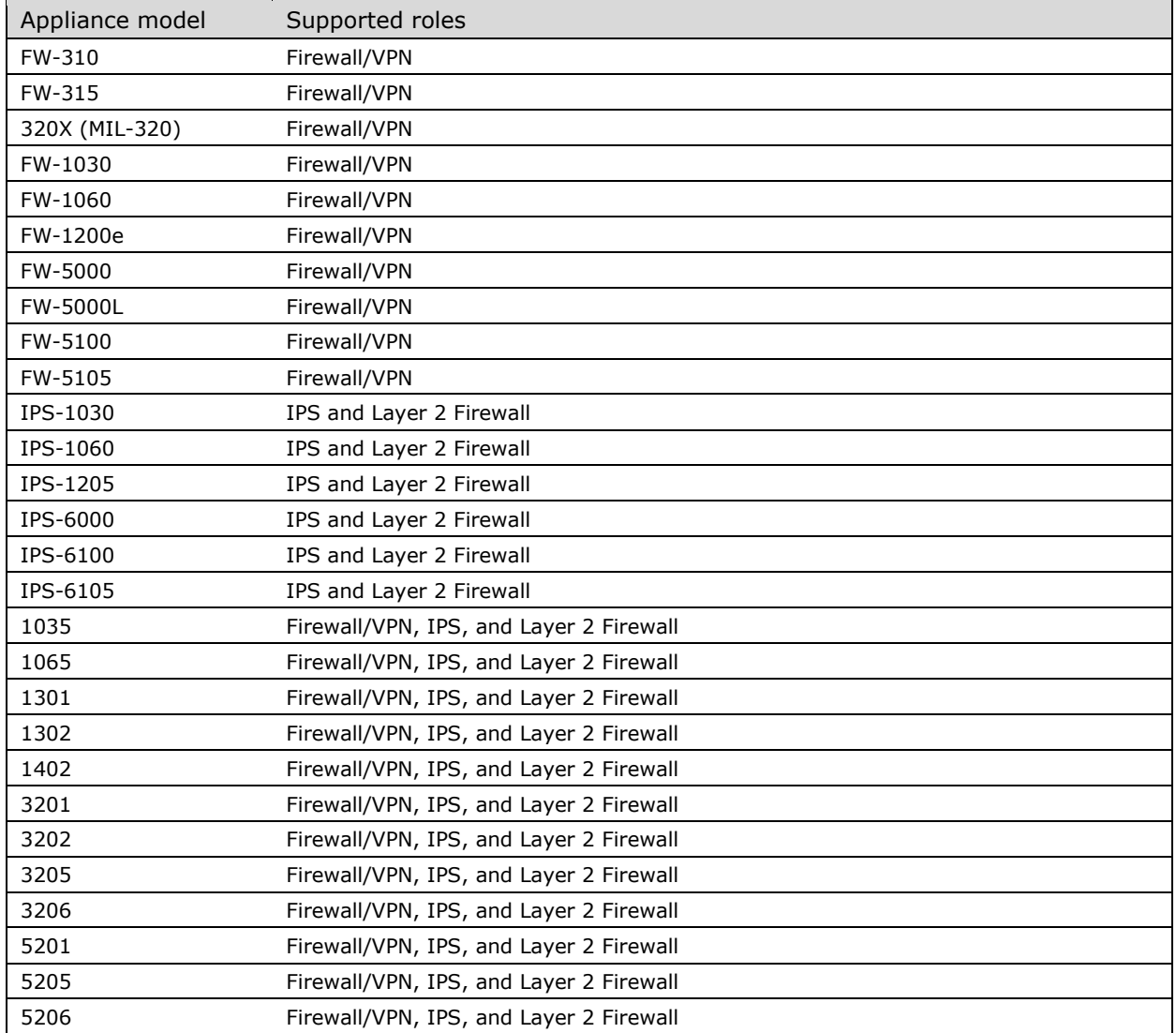

Some features in this release are not available for all appliance models. See

<http://www.mcafee.com/us/support/support-eol-next-gen-firewall.aspx> and

<https://kc.mcafee.com/corporate/index?page=content&id=KB78906> for up-to-date appliance-specific software compatibility information. Stonesoft appliances support only the software architecture version (32-bit or 64-bit) that they are shipped with.

### **Certified Intel platforms**

Stonesoft has certified specific Intel-based platforms for the Stonesoft Security Engine. Search for the list of certified platforms at the McAfee Knowledge Center: [https://support.mcafee.com/ServicePortal/faces/knowledgecenter.](https://support.mcafee.com/ServicePortal/faces/knowledgecenter)

We strongly recommend using certified hardware or a preinstalled Stonesoft appliance as the hardware solution for new Stonesoft Security Engine installations. If it is not possible to use a certified platform, the Stonesoft Security Engine can also run on standard Intel-based hardware that fulfills the Stonesoft hardware requirements.

### <span id="page-6-0"></span>**Basic Security Engine hardware requirements**

- Intel®Core™2 / Intel® Xeon® based hardware
- IDE hard disk (IDE RAID controllers are not supported) and CD-ROM drive
- Memory:
	- 2 GB RAM minimum for 32-bit (i386) installation
	- 8 GB RAM minimum for 64-bit (x86-64) installation
- VGA-compatible display and keyboard
- One or more certified network interfaces for the Firewall/VPN role
- 2 or more certified network interfaces for IPS with IDS configuration
- 3 or more certified network interfaces for Inline IPS or Layer 2 Firewall

For more information on certified network interfaces, see [https://kc.mcafee.com/corporate/index?page=content&id=KB78844.](https://kc.mcafee.com/corporate/index?page=content&id=KB78844)

### **Requirements for Virtual Appliance Nodes**

- Intel®Core™2 / Intel® Xeon®-based hardware
- VMware ESXi versions 5.1 and 5.5
- 8 GB virtual disk
- 1 GB RAM minimum, 2 GB recommended if inspection is used
- A minimum of one virtual network interface for the Firewall/VPN role, three for IPS or Layer 2 Firewall roles

The following limitations apply when a Stonesoft Security Engine is run as a virtual appliance node in the Firewall/VPN role:

- Only Packet Dispatching CVI mode is supported.
- Only Standby clustering mode is supported.
- Heartbeat requires a dedicated non-VLAN-tagged interface.

The following limitations apply when a Stonesoft Security Engine is run as a virtual appliance node in the IPS or Layer 2 Firewall role:

• Clustering is not supported.

## **Build version**

The Stonesoft Security Engine version 5.5.16 build version is 9927.

### **Product Binary Checksums**

sg\_engine\_5.5.16.9927\_i386.iso MD5SUM 652815a8d435e075ffe21e6b99f17f66 SHA1SUM 55dc4ddbb5bb95e13340af3460da0fe404e71ee6 sg\_engine\_5.5.16.9927\_i386.zip MD5SUM 1821bf78b4eacbddd820e483621b58f1 SHA1SUM 1b5276b9790702d1c159c900e6299303c4da9c98 sg\_engine\_5.5.16.9927\_x86-64.iso MD5SUM 78c2433e8edddc0971b9fa7398820d47 SHA1SUM d4b549c8594dc7078b2845252c71b5d45329468b sg\_engine\_5.5.16.9927\_x86-64.zip MD5SUM 1af93abd21f5dbafd9f2c1fc3f158c4a SHA1SUM 75dbf3ff62eba132882e661e7ad7466e4a3877a3

# <span id="page-7-1"></span><span id="page-7-0"></span>**Compatibility**

### **Minimum**

Stonesoft Security Engine version 5.5.16 is compatible with the following component versions:

- Stonesoft Management Center 5.5.0 or higher
- Stonesoft Dynamic Update 517 or higher
- Stonesoft IPsec VPN Client 5.1.0 or higher
- Stonesoft Server Pool Monitoring Agent 4.0.0 or higher
- Stonesoft User Agent 1.1.0 or higher

## **Installation instructions**

The main installation steps for the Stonesoft Security Engines are as follows:

- 1. Install the Management Server, the Log Server(s), and the Management Client to host(s) to be used as the management system. The Authentication Server and Web Portal Server(s) need to be installed if the optional Authentication Server and Stonesoft Web Portal are used.
- 2. Configure the Firewall, IPS, or Layer 2 Firewall element using the Management Client.
- 3. Generate an initial configuration for the engines by right-clicking the element and selecting **Save Initial Configuration**.
- 4. If not using Stonesoft appliances, install the engines by rebooting the machines from the installation DVD.
- 5. Make the initial connection from the engines to the Management Server and enter the one-time password provided during step 3.
- 6. Create and upload a policy on the engines using the Management Client.
- 7. Command the nodes online by right-clicking the element and selecting **Commands** | **Go Online**.

The detailed installation instructions can be found in the *Stonesoft Management Center Installation Guide*, *Firewall/VPN Installation Guide*, and *IPS and Layer 2 Firewall Installation Guide*. For more information on using the Stonesoft system, refer to the Management Client *Online Help* or the *Stonesoft Administrator's Guide*. For background information on how the system works, consult the *Stonesoft Management Center Reference Guide, Firewall/VPN Reference Guide*, and *IPS and Layer 2 Firewall Reference Guide*.

## <span id="page-8-1"></span><span id="page-8-0"></span>**Upgrade instructions**

Stonesoft Security Engine version 5.5.16 requires an updated license if upgrading from version 5.4.x or lower. The license upgrade can be requested at our website at [https://ngfwlicenses.mcafee.com/managelicense.do.](https://ngfwlicenses.mcafee.com/managelicense.do) Install the new license using the Management Client before upgrading the software. The license is updated automatically by the SMC if communication with Stonesoft servers is enabled and the maintenance contract is valid.

To upgrade the engine, use the remote upgrade feature or reboot from the installation CD and follow the instructions. Detailed instructions can be found in the *Firewall/VPN Installation Guide* and *IPS and Layer 2 Firewall Installation Guide*.

**Note** Stonesoft appliances support only the software architecture version that they are pre-installed with. 32 bit versions (i386) can only be upgraded to another 32-bit version and 64-bit versions (x86-64) can only be upgraded to another 64-bit version. Clusters can only have online nodes using the same software architecture version. State synchronization between 32-bit and 64-bit versions is not supported. Changing architecture for third-party server machines using software licenses requires full re-installation using a CD.

Upgrading to any 5.5.x version is only supported from a lower 5.5.x version or from a 5.4.x version. If you are running a lower version, please first upgrade to the highest 5.4.x version following the instructions in the release notes for that version.

- **Note** It is recommended to set the Cluster Mode to Standby when upgrading from version 5.5.4 or lower to version 5.5.5 or higher on clusters that process GRE or IP-IP traffic. If the upgrade is done when the cluster is in Load-Balancing Mode, tunneled traffic connections may break due to changes in loadbalancing functionality.
- **Note** If you have not changed the root password since engine version 4.x, change the root password before upgrading using the sg-reconfigure tool or the Management Client. If the upgrade is done without changing the root password, root login to the engine does not work after upgrading to 5.5.7 or higher until the password has been reset in the Management Client.

It is recommended to change root password in any case, as the salted hash of the root password is stored using a stronger hash (SHA-512) in version 5.5.5 and higher.

## **Known issues**

The current known issues of Stonesoft Security Engine version 5.5.16 are described in the table below.

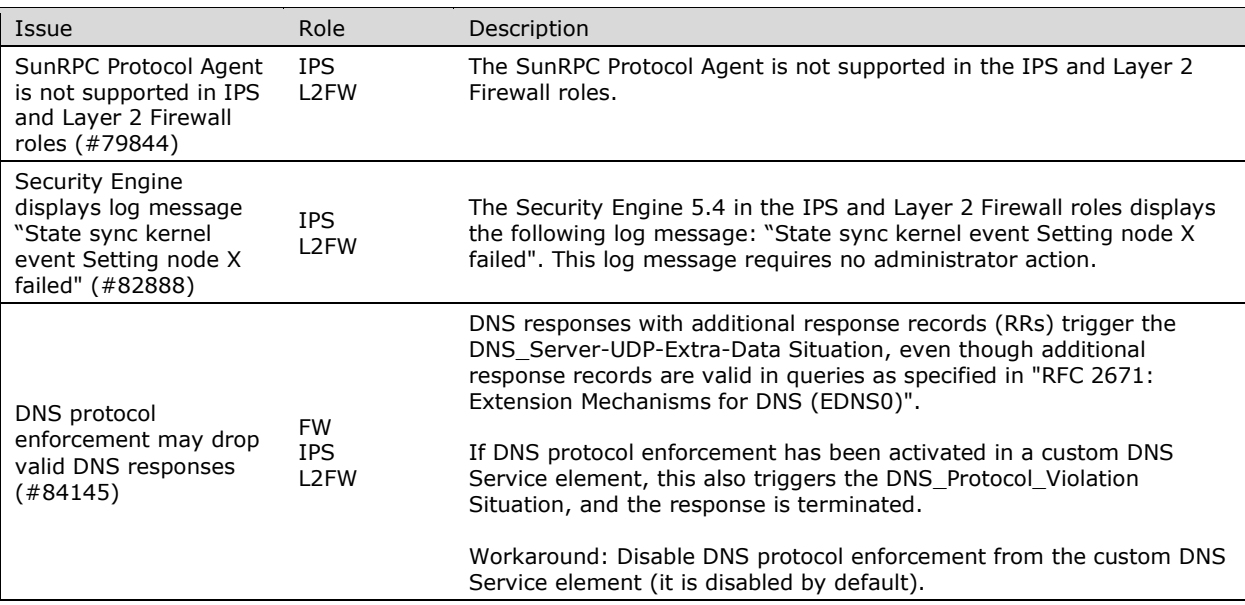

<span id="page-9-0"></span>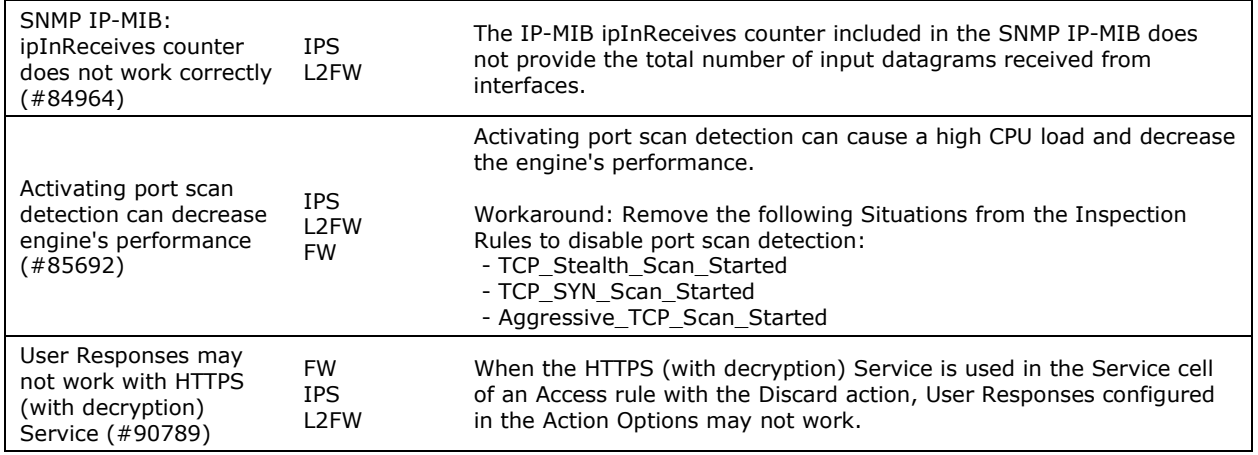

## **Find product documentation**

McAfee provides the information you need during each phase of product implementation, from installation to daily use and troubleshooting. After a product is released, information about the product is entered into the online Knowledge Center.

- 1. Go to the McAfee ServicePortal at [http://support.mcafee.com](http://support.mcafee.com/) and click **Knowledge Center**.
- 2. Enter a product name, select a version, then click **Search** to display a list of documents.

Copyright © 2015 McAfee, Inc. Do not copy without permission.

McAfee and the McAfee logo are trademarks or registered trademarks of McAfee, Inc. or its subsidiaries in the United States and other countries. Other names and brands may be claimed as the property of others.

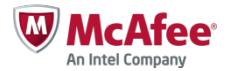